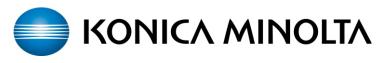

| Job | Basic                     | Original Sotting     | Quality/<br>Density | Application        |
|-----|---------------------------|----------------------|---------------------|--------------------|
| us  | Color                     | Paper                | Zoom                | Duplex/<br>Combine |
|     | Black                     | Auto Paper<br>Select | 100. 0%             | []¢[<br>' • '      |
|     | Corner Staple<br>Top Left |                      |                     |                    |
|     | Finishing                 | Separate S           | can Auto            | Rotate OFF         |

The machine is programmed to detect paper size automatically

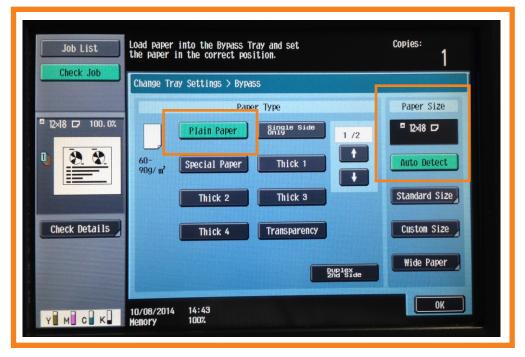

Set your paper on the bypass tray this screen will pop up.

Select the paper type (plain paper) and visually confirm the paper size is correct on the screen

If all settings are correct you can either copy or print from the bypass using the paper type and size you programmed

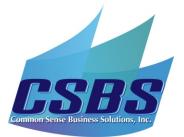